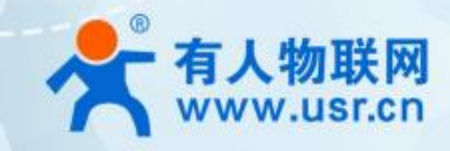

# 以太网模块 **USR-TCP232-E2**

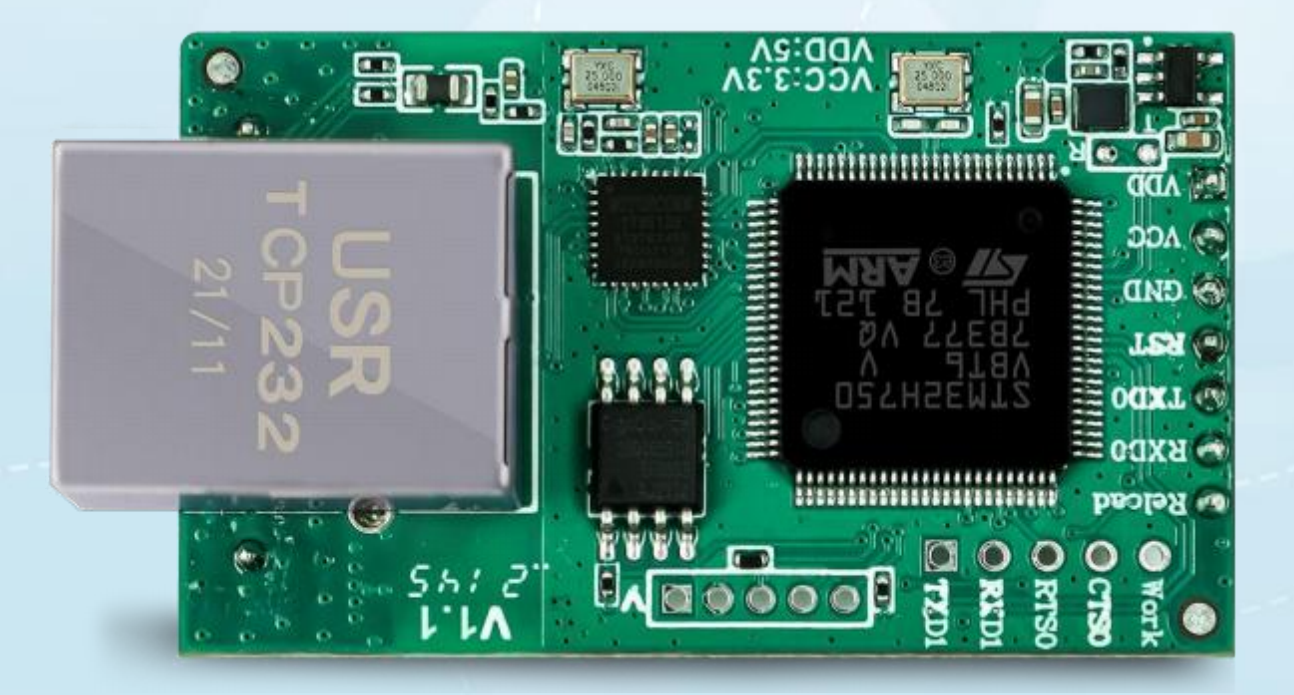

AT 指令集

# 联网找有人

可信赖的智慧工业物联网伙伴

## 产品特点

- ARM 内核,工业级温度范围,精心优化的 TCP/IP 协议栈,稳定可靠  $\blacksquare$
- $\blacksquare$ 10/100Mbps 网口, 支持 Auto-MDI/MDIX, 支持交叉直连网线自适应
- 支持 TCP Server、TCP Client、UDP Client、UDP Server、Httpd Client 多种工作模式  $\blacksquare$
- 内置网页,可通过网页进行参数设置,也可为用户定制网页;并且内置网页端口可设置(默认80)  $\blacksquare$
- 支持两个 TTL 串口, 两个端口可以同时独立工作, 互不影响  $\blacksquare$
- 支持 RTS/CTS 硬件流控和 Xon/Xoff 软件流控  $\blacksquare$
- $\blacksquare$ 支持虚拟串口软件 (USR-VCOM)
- 串口波特率支持 600bps~1Mbps; 支持 None、Odd、Even 三种校验方式  $\blacksquare$
- 支持 Modbus 网关功能, 工业现场使用更加方便  $\blacksquare$
- 支持硬件 Reload, 可硬件恢复出厂设置  $\blacksquare$
- $\blacksquare$ 支持通过网络升级固件
- 支持静态 IP 地址和 DHCP 自动获取 IP 地址, 并可以通过 UDP 广播协议查询网络内的设备  $\blacksquare$
- $\blacksquare$ 支持 keepalive 机制, 可快速探查死连接等异常并快速重连
- 支持账户和密码登录,可用于网页登录及网络设置,更安全  $\blacksquare$
- 支持 Websocket 功能, 实现最多 16 个 websocket client 与任一串口的双向数据传输  $\blacksquare$

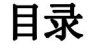

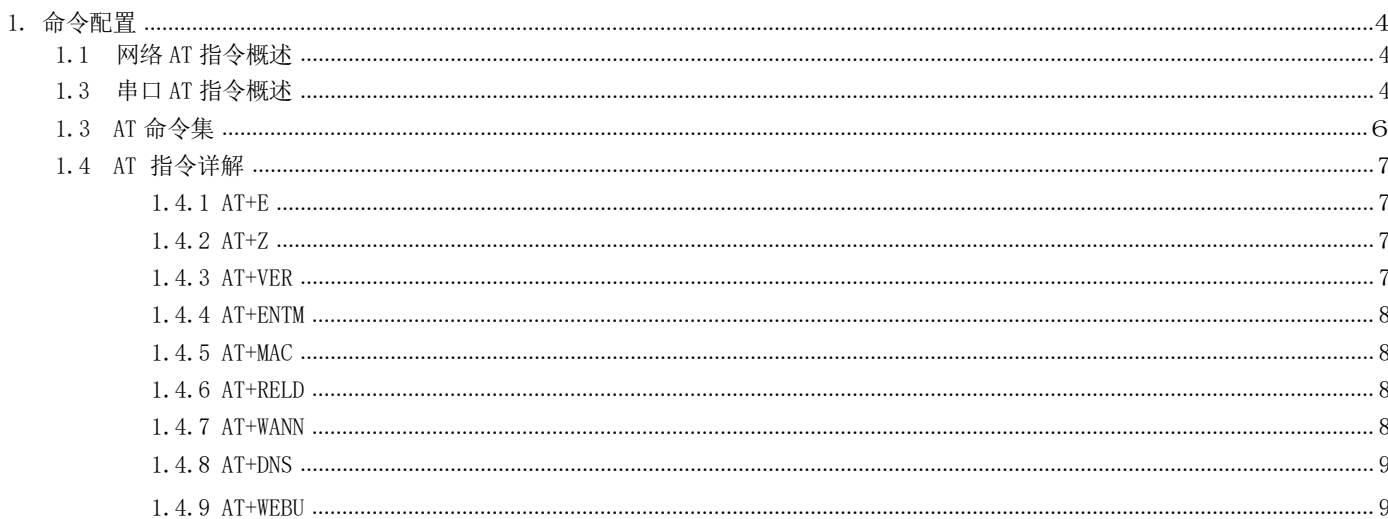

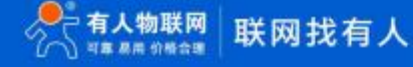

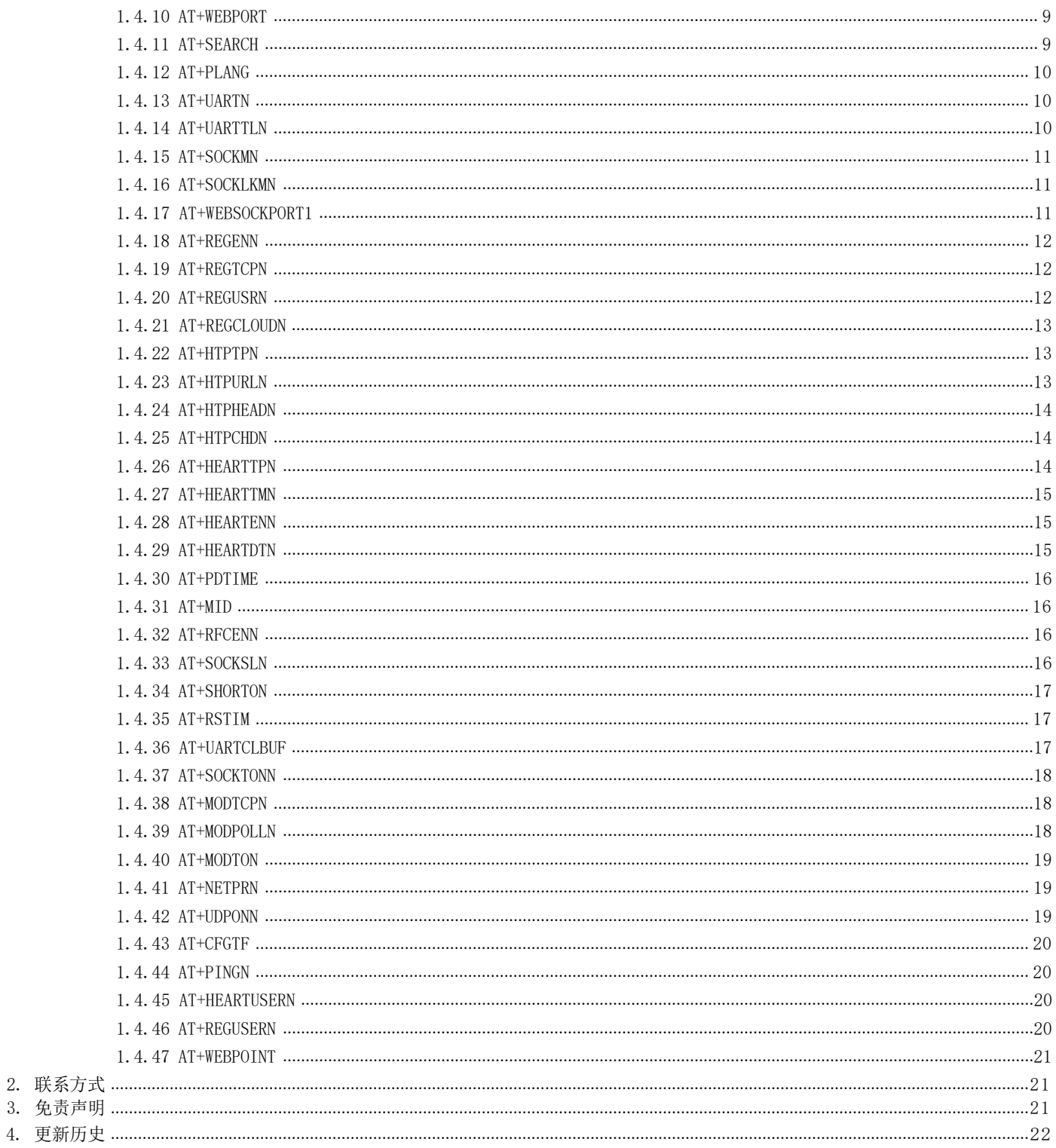

## <span id="page-3-0"></span>1. 命令配置

## 1.1 网络 AT 指令概述

网络 AT 指令是指,在命令模式下用户通过网口与模块进行命令传递的指令集,详细指令集参考指令集。 网络 AT 指令模式:网络 AT 指令必须保证模块和电脑在同一网段,才能通过网络 AT 指令设置。 进入 AT 指令模式开始,30s 内无指令发送,模块将自动退出网络 AT 指令模式。

通过网口 UDP 广播发送向端口 48899 (远程主机设置为 <255.255.255.255>:48899)发送WWW. USR. CN, 如果模块和电脑在同一网段内, 则会收到模块回复的信息。

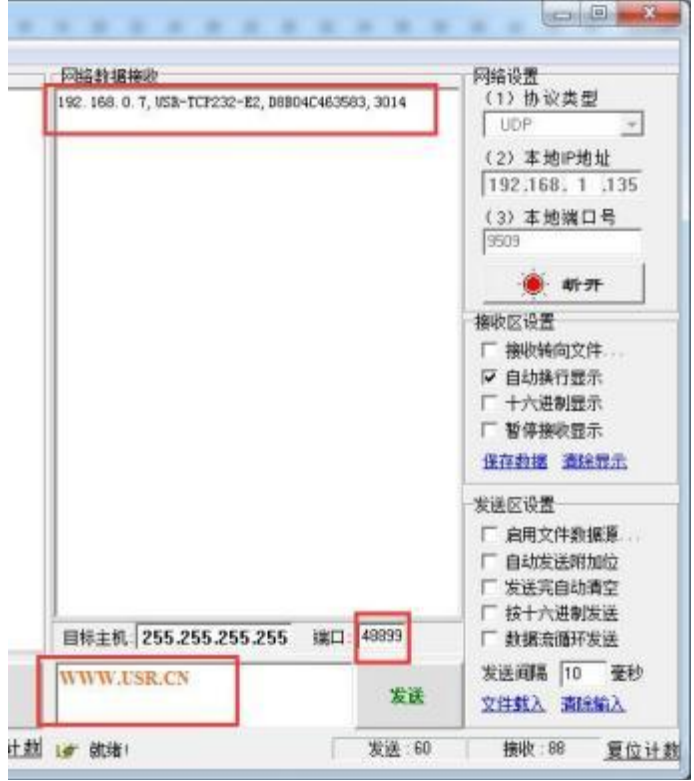

## 图 1 已进入网络 AT 模式

此时表明模块已经进入网络 AT 指令模式,如果挂载多个设备,使用广播会有多个设备同时回应,此时只需要修改远程主机 IP,与自 己的设备 IP 保持一致。

#### <span id="page-3-1"></span>1.3 串口 AT 指令概述

串口 AT 指令是指,在命令模式下用户通过 UART 与模块进行命令传递的指令集,后面将详细讲解 AT 指令的使用格式。 上电启动成功后,可以通过 UART 对模块进行设置。

模块的缺省 UART 口参数为: 波特率 115200、无校验、8 位数据位、1 位停止位。

#### 〈说明〉

AT 命令调试工具 AT Setup, 以下介绍均使用该工具演示。

E2 从透传模式使用 AT Setup 软件发送"+++a", 数据窗口会收到"a+ok", 说明设备已进入命令行模式。

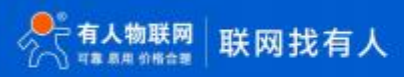

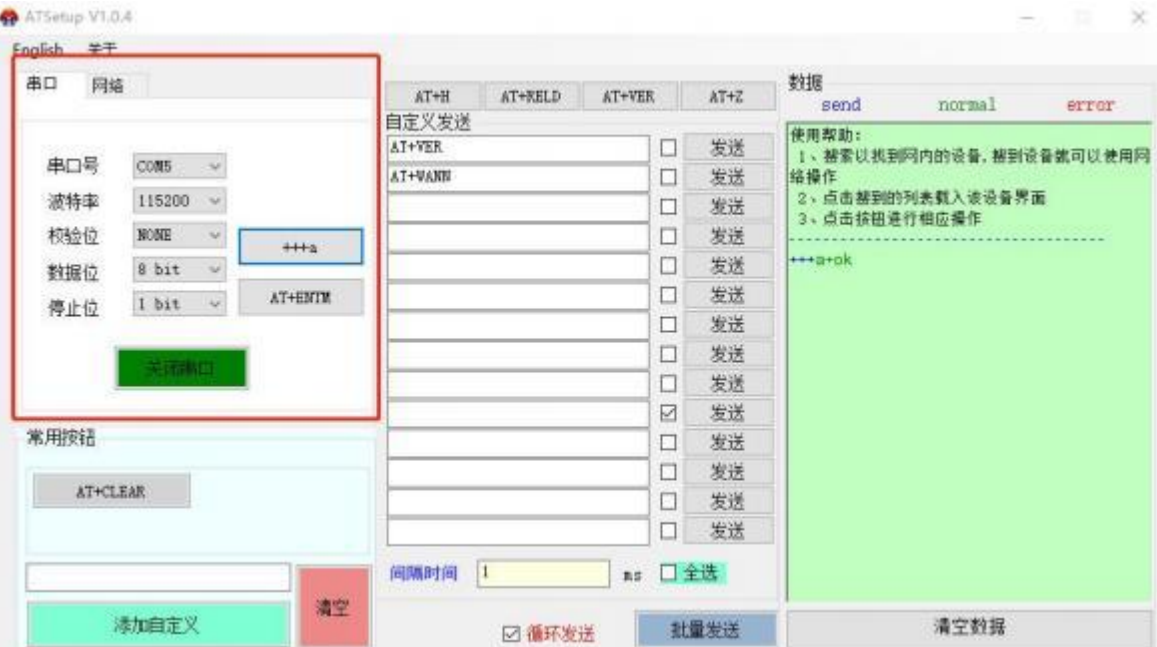

#### <说明>在输入"+++"和确认码"a"时,没有回显,如上图所示。

输入"+++"和"a"需要在一定时间内完成,以减少正常工作时误进入命令模式的概率。具体要求如下:

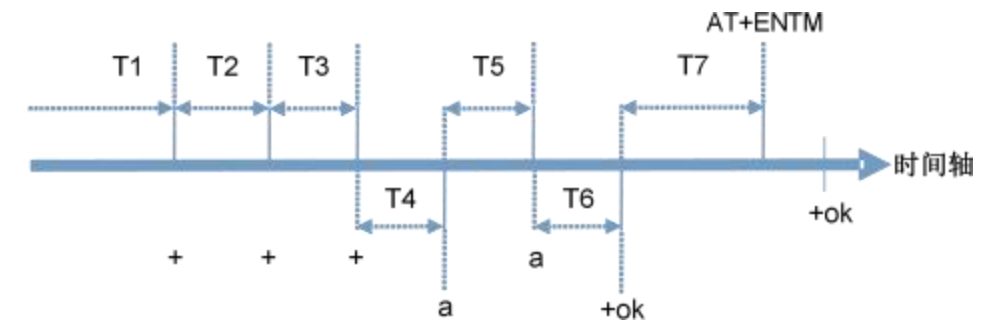

时间要求:

- T1 > 串口打包间隔
- T2 < 300ms
- T3 < 300ms
- $T5 < 3s$

从透传模式切换至临时指令模式的时序:

1. 串口设备给模块连续发送"+++", 模块收到"+++"后, 会给设备发送一个'a'。 在发送"+++"之前的打包时间内不可发送任 何数据。

- 2. 当设备接收'a'后, 必须在 3 秒内给模块发送一个'a'。
- 3. 模块在接收到'a'后,给设备发送"+OK",并进入"AT 指令模式"。
- 4. 设备接收到"+OK"后, 知道模块已进入"AT 指令模式", 可以向其发送 AT 指令。

从 AT 指令模式切换为网络透传的时序:

- 1. 串口设备给模块发送指令"AT+ENTM"。
- 2. 模块在接收到指令后,回显"+OK",并回到之前的工作模式。

AT+指令采用基于 ASCII 码的命令行,指令的格式如下:

- 1. 格式说明
- < >: 表示必须包含的部分
- [ ]: 表示可选的部分
	- 2. 命令消息

```
AT+<CMD>[op][para-1,para-2,para-3,para-4…]<CR>
AT+:命令消息前缀;
[op]:指令操作符,指定是参数设置或查询;
         "=":表示参数设置
        "NULL":表示查询
[para-n]:参数设置时的输入,如查询则不需要;
<CR>:结束符,回车,ASCII 码 0X0D;
<说明>: 如果用户没有关闭回显功能(AT+E), 则用户输入的命令会被模块发送回来, 结束符<CR>不会返回。
   3. 响应消息
<CR><LF>+<RSP>[op] [para-1,para-2,para-3,para-4…]<CR><LF>
+:响应消息前缀;
RSP:响应字符串,包括: "OK" :表示成功
         ◆ "ERR": 表示失败
[para-n] :查询时返回参数或出错时错误码
<CR>: ASCII 码 0x0d;
```
<LF>: ASCII 码 0x0a;

错误码

错误码列表 事 1

| 错误码  | 说明      |
|------|---------|
| ERR1 | 无效的命令格式 |
| ERR2 | 无效的命令   |
| ERR3 | 无效的操作符  |
| ERR4 | 无效的参数   |
| ERR5 | 操作不允许   |
| ERR6 | 无操作权限   |

## <span id="page-5-0"></span>1.3 AT 命令集

#### AT+命令列表 表 1

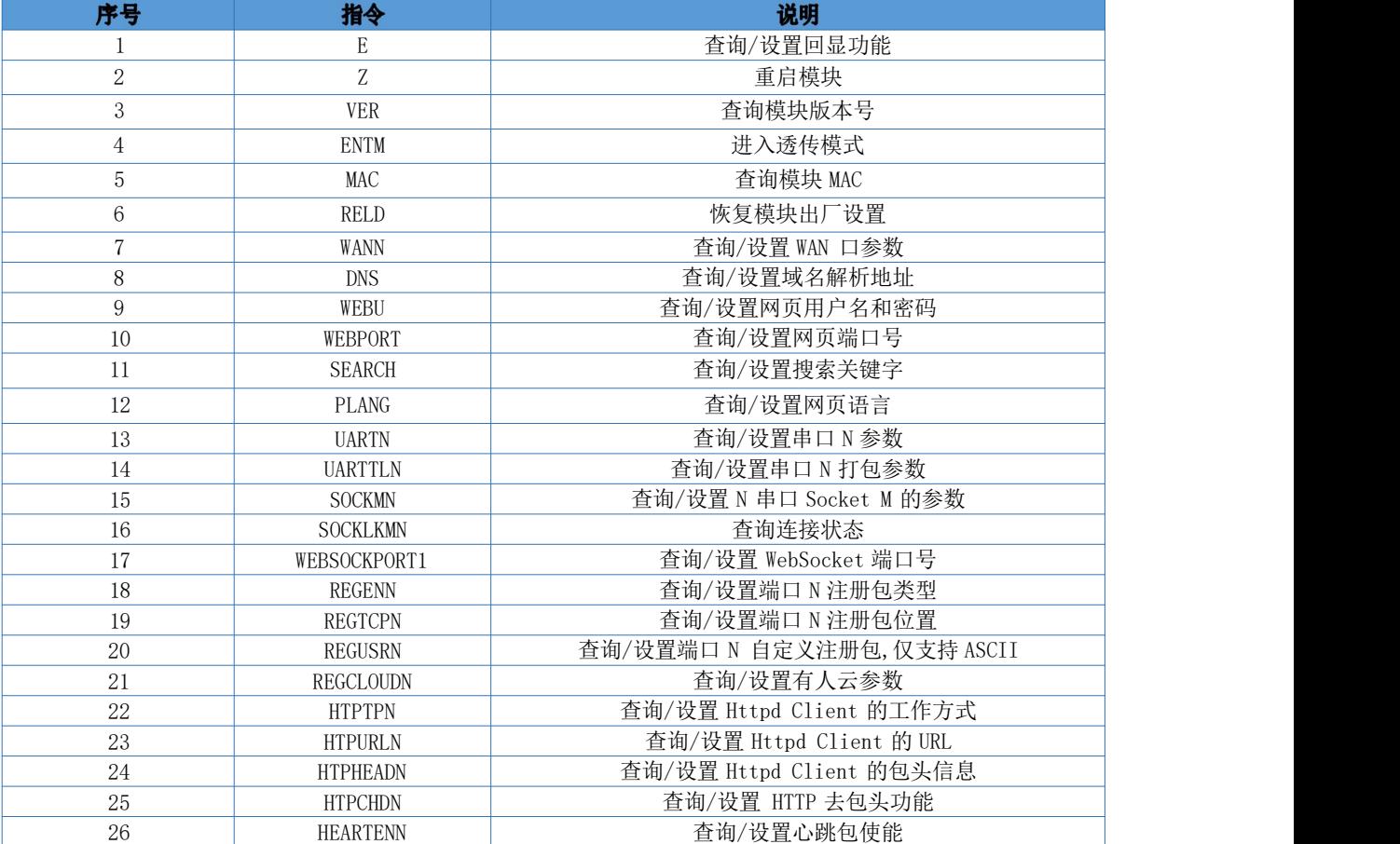

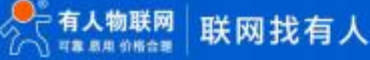

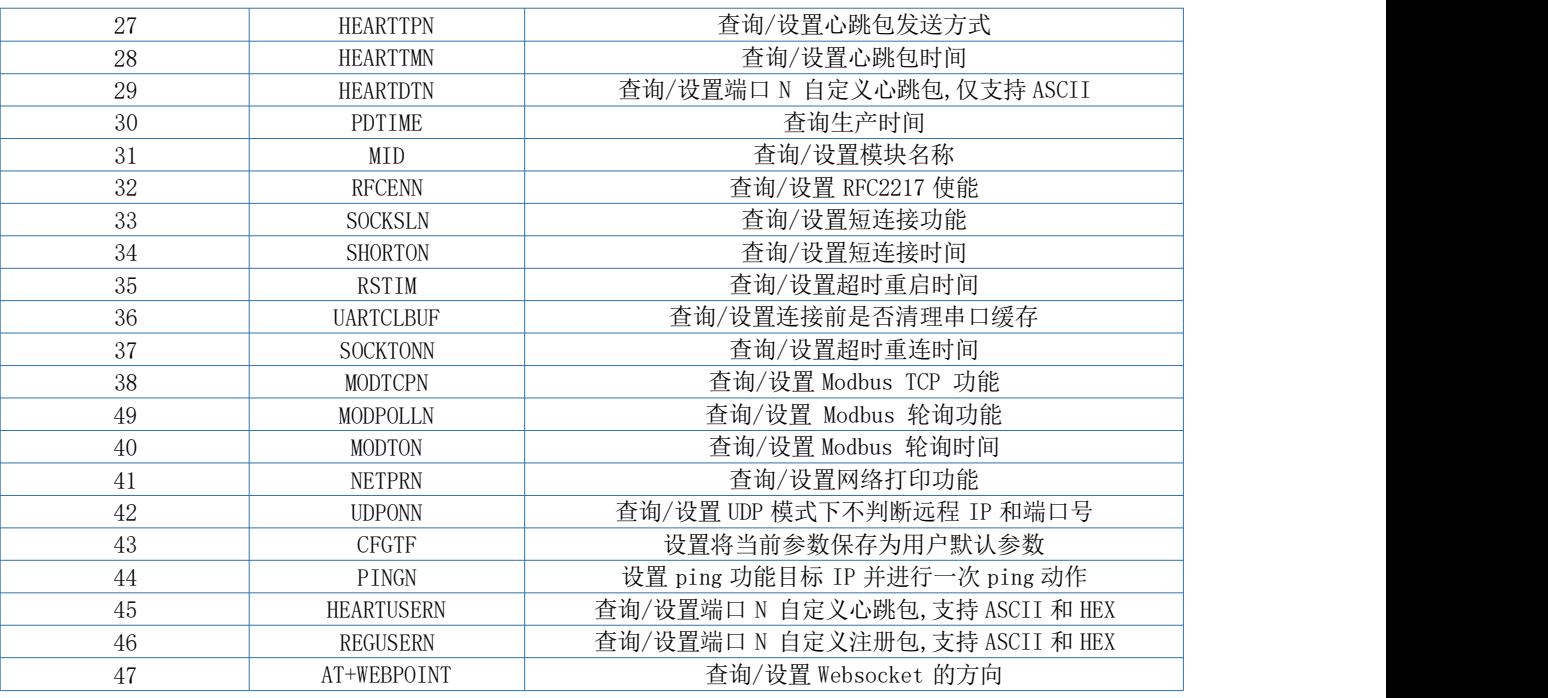

## <span id="page-6-0"></span>1.4 AT 指令详解

<span id="page-6-1"></span>1.4.1 AT+E

- 功能 : 设置/查询模块 AT 命令回显设置(此指令功能设置完成立即生效)
- **4** 格式:
	- 查询

AT+E <CR>

<CR><LF>+0K=<on/off><CR><LF>

◆ 设置 みんこうしょう かんこうしょう しょうかい

AT+E=<on/off><CR>

#### <CR><LF>+OK<CR><LF>

参数:

- on:打开回显,回显 AT 命令下输入的命令。
- ◆ off: AT 命令模式下, 输入命令不回显。
- 示例:  $AT+E=ON$

## <span id="page-6-2"></span> $1.4.2$  AT+Z

- 功能:重启模块
- 格式:
	- ◆ 设置 みんこうしょう かんこうしょう しょうかい
		- $AT+Z < CR$

## <CR><LF>+0K<CR><LF>

参数: 无

<注意> :该命令正确执行后,模块重新启动。

## <span id="page-6-3"></span>1.4.3 AT+VER

- 功能:设置/查询模块固件版本
- 格式:
- 查询
	- AT+VER<CR>

## <CR><LF>+0K=<ver><CR><LF>

- $\odot$  参数:  $\qquad \qquad$ 
	- ver:设置/查询模块固件版本。

## <span id="page-7-0"></span>1.4.4 AT+ENTM

- 功能:退出命令模式,进入透传模式
- 格式:
	- 设置

#### AT+ENTM<CR>

#### <CR><LF>+OK<CR><LF>

参数:无

该命令正确执行后,模块从命令模式切换到透传模式。

## <span id="page-7-1"></span>1.4.5 AT+MAC

- 功能:查询模块 MAC
- 格式:
	- ついて むしょう しょうしょう むしゃく むしゃく むしゃく こうしゃく むしゃく こうしゅう こうしゅう こうしゅう ▲

#### AT+MAC<CR>

## <CR><LF>+0K=<mac><CR><LF>

- $\odot$  参数:  $\qquad \qquad$ 
	- mac :模块的 MAC (例如 01020304050A)

## <span id="page-7-2"></span>1.4.6 AT+RELD

- 功能:恢复为出厂默认设置
- 格式:
	- 设置

#### AT+RELD<CR>

#### <CR><LF>+OK<CR><LF>

参数:无

## <span id="page-7-3"></span>1.4.7 AT+WANN

- 功能:设置/查询模块获取到的 WAN 口 IP(DHCP/STATIC);
- 格式:
	- ついて むしょう しょうしょう むしゃく こうしょう むしゃく こうしょう むしゃく こうしゅう こうしょう

#### AT+WANN<CR>

#### <CR><LF>+0K=<mode, address, mask, gateway><CR><LF>

设置

## AT+WANN=<mode, address, mask, gateway><CR>

## <CR><LF>+OK<CR><LF>

#### $\odot$  参数:  $\qquad \qquad$

- mode:网络 IP 模式。
	- **图 static:**静态 IP
	- **DHCP**: 动态 IP (address, mask, gateway 参数省略)
- address: IP 地址。
- mask:子网掩码。
- gateway:网关地址。

示例: AT+WANN=static, 192.168.0.7, 255.255.255.0, 192.168.0.1

## <span id="page-8-0"></span>1.4.8 AT+DNS

- 功能:设置/查询模块 DNS 服务器的地址
- 格式:
	- 查询
		- AT+DNS<CR>

<CR><LF>+0K=< address ><CR><LF>

设置

 $AT+DNS=<$  address  $>\langle CR \rangle$ 

## <CR><LF>+OK<CR><LF>

 $\odot$  参数:  $\qquad \qquad$ 

address: DNS 服务器地址。

示例: AT+DNS=208.67.222.222

## <span id="page-8-1"></span>1.4.9 AT+WEBU

- 功能:设置/查询网页登录用户名和密码;
- 格式:
	- 查询

AT+WEBU<CR>

## <CR><LF>+0K=<username.password><CR><LF>

设置

AT+WEBU<CR>

## <CR><LF>+0K =<username, password><CR><LF>

- 参数:
	- username: 用户名, 最长支持 16 个字符, 不支持为空;
	- password:密码,最长支持 16 个字符;

示例: AT+WEBU=admin, admin

#### <span id="page-8-2"></span>1.4.10 AT+WEBPORT

- 功能:设置/查询模块 Web Server 的端口;
- 格式:
	- $\blacklozenge$   $\qquad$   $\qquad$   $\$

AT+WEBPORT<CR>

## <CR><LF>+OK=<port><CR><LF>

设置

AT+WEBPORT<CR>

## <CR><LF>+0K =<port><CR><LF>

- $\odot$  参数:
	- port:模块内置的 web server 的端口。默认值 80;

示例: AT+WEBPORT=80

## <span id="page-8-3"></span>1.4.11 AT+SEARCH

功能:设置/查询局域网内模块搜索的端口和搜索关键字 格式:

◆ 杳询

AT+SEARCH<CR>

## <CR><LF>+0K=<port, keywords><CR><LF>

- ◆ 设置
- $AT+SEARCH$  = < port, keywords> < CR> < LF>

#### <CR><LF>+OK<CR><LF>

参数:

- ◆ port: 模块的搜索端口; 默认: 48899
	- ◆ keywords: 模块的搜索关键字。默认: WWW. USR. CN (最长 20 字节)。

示例: AT+SEARCH=48899, WWW. USR. CN

## <span id="page-9-0"></span>1.4.12 AT+PLANG

- 功能 : 设置/查询模块登录的网页语言版本
- **(5) 格式:** 
	- ついて むしょう しょうしょう しんこうしょう むしょう こくさん こうきょう こうしょう

AT+ PLANG <CR>

#### <CR><LF>+0K=<language><CR><LF>

设置

 $AT+PLANG = <1$ anguage $><$  $CR$ 

## <CR><LF>+OK<CR><LF>

- 参数:
	- $\bullet$  language:
		- cn 表示网页登录时默认中文显示
		- en 表示网页登录时默认英文显示

示例: AT+PLANG=CN

#### <span id="page-9-1"></span>1.4.13 AT+UARTN

#### 4 (N: 对应的串口号, 1~8。对于单串口单 socket 省略 N 号)

- 功能:设置/查询 UARTN 接口参数
- 格式:
	- 查询:
		- AT+UARTN<CR>

<CR><LF>+0K=<br/>>baudrate, data\_bits, stop\_bit, parity, flowctrl ><CR><LF>

设置:

AT+UARTN=<br/>baudrate, data\_bits, stop\_bit, parity, flowctrl ><CR><LF>

<CR><LF>+OK<CR><LF>

```
\odot 参数: \qquad \qquad
```
- ◆ baudrate: 波特率
	- $\otimes$  600-1M(bps)
- data bits: 数据位 7、8
- stop\_bits:停止位 1、2
- ▶ parity: 检验位
	- NONE(无检验位)
	- **图** EVEN (偶检验)
	- **<df)** (0DD (奇检验)
- flowctrl:流控
	- **图 NFC: 无流控**
	- FCH:有硬件流控
	- FCR:有软件流控

示例: AT+UART=115200, 8, 1, NONE, NFC

## <span id="page-9-2"></span>1.4.14 AT+UARTTLN

4 (N: 对应的串口号, 1~8。对于单串口单 socket 省略 N 号)

## USR-TCP232-E2 AT 指令集

- 功能:设置/查询用户自定义打包机制
- 格式:
	- ついて むしょう しょうしょう むしゃく こうしょう むしゃく こうしょう むしゃく こうしゅう こうしょう

```
AT+ UARTTLN<CR>
```
<CR><LF>+OK=<time, length><CR><LF>

- 设置
- AT+ UARTTLN=<time, length> <CR>

#### <CR><LF>+OK<CR><LF>

- 参数:
- ◆ time: 字节间隔:  $0 \sim 255$  ms。

length:数据包的最大长度 0~1460 byte。当接收数据字节间隔时间未到,接收数据 包长度达到最大长度,则打包发送。

示例: AT+UARTTL1=0.0

#### <span id="page-10-0"></span>1.4.15 AT+SOCKMN

#### 3 (M: 对应的 socket 号, A H. N: 对应的串口号, 1 8. 对于单串口单 socket 省略 MN 号)

- 功能:设置/查询网络协议参数格式:
	- ついて むしょう しょうしょう むしょう こくさい こうしょう こうしょう むしゃ こうしょう

#### AT+SOCKMN<CR>

<CR><LF>+0K=<protoco1, IP, port ><CR><LF>

设置

AT+SOCKMN=< protocol, IP, port ><CR>

#### <CR><LF>+OK<CR><LF>

- 参数:
	- ◆ Protocol: 协议类型, 包括
		- **©D** TCPS 对应 TCP Server
		- **© TCPC** 对应 TCP Client
		- **©D** UDPS 对应 UDP Server
		- **图 UDPC 对应 UDP Client**
		- **图 HTPC** 对应 Httpd Client
	- IP:当模块被设置为"Client"时,IP 地址为服务器 IP
	- ◆ Port:协议端口, 10 讲制数, 小干 65535

示例: AT+SOCKA1=TCPC, 192.168.0.201,8234

#### <span id="page-10-1"></span>1.4.16 AT+SOCKLKMN

#### 3 (M: 对应的 socket 号, A H, N: 对应的串口号, 1 8. 对于单串口单 socket 省略 MN 号)

- 功能:查询 TCP 链接是否已建立连接;
	- ついて むしょう しょうしょう むしょう こくさい こうしょう こうしょう むしゃ こうしょう

#### AT+ SOCKLKMN<CR>

#### <CR><LF>+OK=<sta><CR><LF>

#### <span id="page-10-2"></span>1.4.17 AT+WEBSOCKPORT1

- 功能:设置/查询 Websocket 的端口号
- 格式:
	- ついて むしょう しょうしょう しんこうしょう むしょう こくさん こうきょう こうしょう

AT+ WEBSOCKPORT1<CR>

#### <CR><LF>+0K=<port><CR><LF>

设置

#### AT+ WEBSOCKPORT1=<port> <CR>

#### <CR><LF>+OK<CR><LF>

- 参数:
	- ◆ Port:Websocket 监听的端口号

示例: AT+WEBSOCKPORT1=123

#### <span id="page-11-0"></span>1.4.18 AT+REGENN

#### 4 (N: 对应的串口号, 1~8。对于单串口单 socket 省略 N 号)

- 功能:设置查询注册包机制
- 格式:
	- ついて むしょう しょうしょう しんこうしょう むしょう こくさん こうきょう こうしょう

AT+REGENN <CR>

#### <CR><LF>+0K=<status><CR><LF>

设置

#### $AT+REGENN =  <$ status> $<<$ CR>

#### <CR><LF>+OK<CR><LF>

- 参数:
	- ◆ status:
		- USR:用户自定义注册包,注册包最长 40 字节
		- **图 MAC: MAC 做注册包**
		- CLOUD:查询/设置有人云功能的注册参数
		- OFF: 关闭注册包功能

示例: AT+REGEN1=USR

#### <span id="page-11-1"></span>1.4.19 AT+REGTCPN

#### 4 (N: 对应的串口号, 1~8。对于单串口单 socket 省略 N 号)

- 功能:设置查询 tcp client 模式下注册包执行机制
- 格式:
	- ついて むしょう しょうしょう むしゃく こうしょう むしゃく こうしょう むしゃく こうしゅう こうしょう

AT+REGTCPN<CR>

#### <CR><LF>+0K=< status><CR><LF>

设置

#### $AT+REGTCPN = \langle status \rangle \langle CR \rangle$

## <CR><LF>+OK<CR><LF>

- **(4) 参数:** 
	- $\bullet$  status:
		- First:只有第一次链接到服务器时发送一个注册包
		- Every:在每一包发送到服务器的数据包前加注册包。
		- ALL:以上两个都支持

示例: AT+REGTCP1=ALL

#### <span id="page-11-2"></span>1.4.20 AT+REGUSRN

- 4 (N: 对应的串口号, 1~8。对于单串口单 socket 省略 N 号)
- 功能:设置/查询自定义注册包内容。
- 格式:
	- 查询
	- AT+ REGUSRN<CR>

<CR><LF>+0K=<data><CR><LF>

设置

AT+ REGUSRN =<data><CR>

## <CR><LF>+OK<CR><LF>

- 参数:
	- ◆ data: 注册包内容, 最大长度为 40

示例: AT+REGUSR1=12345

#### <span id="page-12-0"></span>1.4.21 AT+REGCLOUDN

- 4 (N: 对应的串口号, 1~8。对于单串口单 socket 省略 N 号)
- 功能:设置/查询有人云的设备 ID 和密码。
- 格式:
	- ついて むしょう しょうしょう むしゃく こうしん むしゃく こうしゃ こうしょく こうしゅう こうしょく こうしゅう

AT+REGCLOUDN<CR>

## <CR><LF>+0K=<ID, CODE><CR><LF>

设置

AT+REGCLOUDN=<ID, CODE><CR>

#### <CR><LF>+OK<CR><LF>

- 参数:
	- $\blacklozenge$  ID: 有人云的设备 ID
	- ◆ CODE:有人云的通讯密码

示例: AT+REGCLOUD1=12345678901234567890,12345789

#### <span id="page-12-1"></span>1.4.22 AT+HTPTPN

#### 4 (N: 对应的串口号, 1~8。对于单串口单 socket 省略 N 号)

- 功能:设置/查询 HTTPD Client 模式下,HTTPD 的请求方式。
- 格式:
	- 査询

#### AT+HTPTPN<CR>

<CR><LF>+OK=< status><CR><LF>

设置

AT+HTPTPN=< status><CR>

#### <CR><LF>+OK<CR><LF>

- **(5) 参数:** 
	- ◆ status:
		- GET:代表 http 的请求方式为 get
		- POST:代表 http 请求方式为 post

示例: AT+HTPTP1=GET

#### <span id="page-12-2"></span>1.4.23 AT+HTPURLN

- 4 (N: 对应的串口号, 1~8。对于单串口单 socket 省略 N 号)
- 功能:设置/查询 HTTPD Client 的 URL。
- 格式:
	- ついて むしょう しょうしょう むしゃく こうしん むしゃく こうしゃ こうしょく こうしゅう こうしょく こうしゅう

AT+HTPURLN<CR>

<CR><LF>+OK=<URL><CR><LF>

设置

AT+HTPURLN =< URL><CR>

#### <CR><LF>+OK<CR><LF>

参数:

```
◆ URL: HTTPD Client 模式下, GET 或 POST 的 URL; 一般以"/"开头, 最长小于 100 字节。
示例: AT+HTPURL1=1/PHP
```
## <span id="page-13-0"></span>1.4.24 AT+HTPHEADN

## 4 (N: 对应的串口号, 1~8。对于单串口单 socket 省略 N 号)

- 功能:设置/查询 HTTP 协议 HEAD 信息。
- 格式:
	- ◆ 杳询

#### **AT+HTPHEADN<CR>**

<CR><LF>+0K =<string><CR><LF>

◆ 设置

AT+HTPHEADN =<string><CR>

## <CR><LF>+OK<CR><LF>

- 参数:
	- ◆ string: 用户自定义包头信息, 数据最长为 180 字节
	- 注: 回车换行用<<CRLF>>转义字符表示
- 每一个 HTTPD 头后面必须加一个转义字符<<CRLF>>,几条 HTTPD 就加几个<<CRLF>>

示例: AT+HTPHEAD=Accept : text<<CRLF>>

#### <span id="page-13-1"></span>1.4.25 AT+HTPCHDN

- 4 (N: 对应的串口号, 1~8。对于单串口单 socket 省略 N 号)
- 3 功能: 设置/查询是否过滤 Http 返回的信息的包头
- **43 格式:** 
	- ◆ 查询: AT+ HTPCHDN <CR>

<CR><LF>+OK=<sta><CR><LF>

◆ 设置:

AT+ HTPCHDN =<sta><CR>

```
<CR><LF>+OK<CR><LF>
```
- 3 参数: Sta:
	- ◆ ON: 开启
	- OFF:关闭

示例: AT+HTPCHD1=ON

## <span id="page-13-2"></span>1.4.26 AT+HEARTTPN

- 4 (N: 对应的串口号, 1~8。对于单串口单 socket 省略 N 号)
- 3 功能: 设置/查询心跳包发送方式
- **43 格式:** 
	- ◆ 查询:
	- AT+ HEARTTP <CR>

<CR><LF>+OK=< type><CR><LF>

◆ 设置:

AT+ HEARTTP =< type ><CR>

<CR><LF>+OK<CR><LF>

- **43 参数:** 
	- $\bullet$  status:

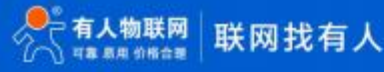

- NET:向服务器发送心跳包
- COM:向串口发送心跳包

示例: AT+HEARTTP1=NET

## <span id="page-14-0"></span>1.4.27 AT+HEARTTMN

- 4 (N: 对应的串口号, 1~8。对于单串口单 socket 省略 N 号)
- 3 功能: 设置/杳询心跳包时间
- **43 格式:** 
	- ◆ 杏询:
	- AT+ HEARTTM <CR>
	- <CR><LF>+OK=< time><CR><LF>
		- ◆ 设置:

```
AT+ HEARTTM =< time><CR>
<CR><LF>+OK<CR><LF>
```
- **43 参数:** 
	- ◆ Time: 心跳时间,默认 30s, 范围: 1~65535s。

示例: AT+HEARTTM1=30

#### <span id="page-14-1"></span>1.4.28 AT+HEARTENN

- 4 (N: 对应的串口号, 1~8。对于单串口单 socket 省略 N 号)
- 3 功能: 设置/查询是否开启心跳包
- 43 格式:
	- ◆ 查询:
	- AT+ HEARTENN <CR>

<CR><LF>+OK=< status><CR><LF>

◆ 设置:

 $AT+$  HEARTENN =< status>< $CR$ <CR><LF>+OK<CR><LF>

- 4 参数:
	- $\bullet$  status:
		- ON:开启心跳包
		- OFF:关闭心跳包

示例: AT+HEARTEN1=ON

#### <span id="page-14-2"></span>1.4.29 AT+HEARTDTN

- 4 (N: 对应的串口号, 1~8。对于单串口单 socket 省略 N号)
- 3 功能: 设置查询自定义心跳包内容
- **43 格式:** 
	- ◆ 查询:
	- AT+ HEARTDT <CR>

<CR><LF>+0K=< data><CR><LF>

◆ 设置:

 $AT+ HERRTDT = < data>$ <CR><LF>+OK<CR><LF>

- **43 参数:** 
	- $\triangleq$  data:  $40$  字节之内的 ASCII 码。

示例: AT+HEARTDT1=www.usr.cn

#### <span id="page-15-0"></span>1.4.30 AT+PDTIME

- 3 功能: 查询生产时间
- 43 格式:
	- ◆ 杳询:

AT+PDTIME<CR>

<CR><LF>+OK=<time><CR><LF>

- **4** 参数:
	- ◆ time: 生产时间, 例如: 2016-10-18 11:20:02

#### <span id="page-15-1"></span>1.4.31 AT+MID

- 3 功能: 设置/查询模块名称
- **43 格式:**

◆ 查询:

AT+ MID <CR>

<CR><LF>+OK=< name ><CR><LF>

◆ 设置:

 $AT+ MID = <$  name >< $CR$ 

<CR><LF>+OK<CR><LF>

## **4** 参数:

◆ name: 模块名称, 最长 32 字节, 不可为空, 不可为中文 示例: AT+ MID =USR-TCP232-410s

#### <span id="page-15-2"></span>1.4.32 AT+RFCENN

- 4 (N: 对应的串口号, 1~8。对于单串口单 socket 省略 N 号)
- 3 功能: 杳询/设置 RFC2217 使能
- **43 格式:**

## ◆ 查询:

AT+RFCENN<CR>

<CR><LF>+0K=<status><CR><LF>

◆ 设置:

 $AT+$  RFCENN =  $\langle$  status >  $\langle$  CR >

- <CR><LF>+OK<CR><LF>
- **4** 参数:
	- ◆ ON: 使能类 RFC2217 功能
	- ◆ OFF: 禁止类 RFC2217 功能

例如: AT+RFCEN=ON

## <span id="page-15-3"></span>1, 4, 33 AT+SOCKSLN

- 4 (N: 对应的串口号, 1~8。对于单串口单 socket 省略 N 号)
- 3 功能: 查询/设置短连接功能
- **43 格式:** 
	- ◆ 查询:
	- AT+ SOCKSLN <CR>

<CR><LF>+OK=<sta><CR><LF>

◆ 设置:

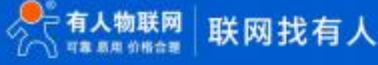

## $AT+$  SOCKSLN =  $\langle$ sta> $\langle CR \rangle$ <CR><LF>+OK<CR><LF>

- **4** 参数:
	- ◆ sta: 状态
	- ◆ ON:打开短连接功能
	- ◆ OFF:关闭短连接功能

示例: AT+ SOCKSL =ON

## <span id="page-16-0"></span>1.4.34 AT+SHORTON

- 4 (N: 对应的串口号, 1~8。对于单串口单 socket 省略 N 号)
- 3 功能: 查询/设置短连接时间
- ⊙ 格式:

◆ 杏询:

AT+ SHORTON <CR>

<CR><LF>+OK=<time><CR><LF>

◆ 设置:

AT+ SHORTON =<time><CR>

<CR><LF>+OK<CR><LF>

- 4 参数:
	- ◆ time: 短连接时间, 3-255s
	- 示例: AT+SHORTO=3

#### <span id="page-16-1"></span>1.4.35 AT+RSTIM

- 3 功能: 设置/查询无数据复位时间
- **43 格式:** 
	- ◆ 查询:

AT+ RSTIM <CR>

<CR><LF>+OK=<time><CR><LF>

◆ 设置:

 $AT+$  RSTIM =  $\langle$  time  $\rangle$   $\langle CR \rangle$ 

<CR><LF>+OK<CR><LF>

- **43 参数:** 
	- ◆ time: 无数据复位时间: 0, 60-65535s, 0s 表示关闭此功能。

示例: AT+RSTIM=3600

## <span id="page-16-2"></span>1.4.36 AT+UARTCLBUF

- 3 功能: 设置/查询模块是否开启串口缓存功能
- 43 格式:
	- ◆ 查询:

AT+ UARTCLBUF <CR>

<CR><LF>+OK=<sta><CR><LF>

## 设置:

AT+ UARTCLBUF =<sta><CR>

<CR><LF>+0K<CR><LF>

- 3 参数:
	- ◆ sta: 状态
	- ◆ ON:打开串口缓存功能
	- ◆ OFF:关闭串口缓存功能

示例: AT+UARTCLBUF=ON

#### <span id="page-17-0"></span>1.4.37 AT+SOCKTONN

- 4 (N: 对应的串口号, 1~8。对于单串口单 socket 省略 N 号)
- (3) 功能: 设置/杳询超时重连时间
- **43 格式:** 
	- ◆ 杳询:
	- AT+ SOCKTONN <CR>

<CR><LF>+OK=<time><CR><LF>

◆ 设置:

 $AT+$  SOCKTONN =  $\langle$  time  $\rangle$  < CR  $\rangle$ 

<CR><LF>+OK<CR><LF>

**43 参数:** 

◆ time: 超时重连时间: 0~99999s, 默认值 0s , 0 是关闭此功能。 示例: AT+SOCKTONN=86400

#### <span id="page-17-1"></span>1.4.38 AT+MODTCPN

## 4 (N: 对应的串口号, 1~8。对于单串口单 socket 省略 N 号)

- 3 功能: 查询/设置 Modbus TCP 功能
- **43 格式:** 
	- ◆ 查询:

AT+ MODTCPN <CR> <CR><LF>+OK=<sta><CR><LF>

◆ 设置:

AT+ MODTCPN =<sta><CR>

#### <CR><LF>+OK<CR><LF>

- **4** 参数:
	- ◆ sta: 状态
	- ◆ ON: 开启 Modbus TCP 功能
	- ◆ OFF: 关闭 Modbus TCP 功能

示例: AT+MODTCP1=ON

#### <span id="page-17-2"></span>1.4.39 AT+MODPOLLN

- 4 (N: 对应的串口号, 1~8。对于单串口单 socket 省略 N 号)
- 3 功能: 查询/设置 Modbus 轮询功能
- **43 格式:**

◆ 查询:

AT+ MODPOLLN <CR>

<CR><LF>+OK=<sta><CR><LF>

◆ 设置:

AT+ MODPOLLN =<sta><CR>

#### <CR><LF>+0K<CR><LF>

**43 参数:** 

- ◆ sta: 状态
- ◆ ON: 开启 Modbus 轮询功能
- ◆ OFF: 关闭 Modbus 轮询功能

例如: AT+MODPOLL1=ON

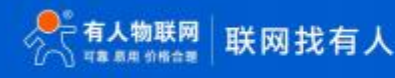

## <span id="page-18-0"></span>1.4.40 AT+MODTON

- 3 (N: 对应的串口号, 1~8。对于单串口单 socket 省略 N 号)
- 3 功能: 查询/设置 Modbus 轮询时间
- **43 格式:**

## ◆ 查询:

AT+ MODTON <CR>

<CR><LF>+OK=<time><CR><LF>

◆ 设置:

 $AT+ MODTON =$ 

<CR><LF>+OK<CR><LF>

- **43 参数:** 
	- ◆ time: Modbus 轮询时间: 10~9999ms, 默认值 200ms

示例: AT+MODTO1=200

## <span id="page-18-1"></span>1.4.41 AT+NETPRN

- 4 (N: 对应的串口号, 1~8。对于单串口单 socket 省略 N 号)
- 4) 功能: 杳询/设置网络打印功能
- **43 格式:**

## ◆ 查询:

AT+ NETPRN <CR>

<CR><LF>+OK=<sta><CR><LF>

◆ 设置:

AT+ NETPRN =<sta><CR>

## <CR><LF>+OK<CR><LF>

- **43 参数:** 
	- ◆ sta: 状态
	- ◆ ON: 开启网络打印功能
	- ◆ OFF: 关闭网络打印功能

示例:  $AT+NETPR1=ON$ 

## <span id="page-18-2"></span>1.4.42 AT+UDPONN

- 4 (N: 对应的串口号, 1~8。对于单串口单 socket 省略 N 号)
- 3 功能: 查询/设置 UDP 模式下不判断远程 IP 和端口号
- **43 格式:** 
	- ◆ 杳询:
	- AT+ UDPONN <CR>

<CR><LF>+OK=<sta><CR><LF>

◆ 设置:

 $AT+$  UDPONN =  $\langle$ sta> $\langle CR \rangle$ 

## <CR><LF>+OK<CR><LF>

- 4 参数:
	- ◆ sta: 状态
	- ◆ ON: 开启 UDP 模式下不判断远程 IP 和端口号功能
	- ◆ OFF: 关闭 UDP 模式下不判断远程 IP 和端口号功能

示例: AT+ UDPON1=ON

## <span id="page-19-0"></span>1.4.43 AT+CFGTF

- <sup>3</sup> 功能: 设置将当前参数保存为用户默认参数
- **43 格式:** 
	- ◆ 设置:
	- AT+ CFGTF <CR>
	- <CR><LF>+0K=<sta><CR><LF>
- **43 参数:** 
	- ◆ Sta (状态): saved: 已将当前参数保存为用户默认参数

示例:AT+CFGTF

#### <span id="page-19-1"></span>1.4.44 AT+PINGN

- 3 功能: 设置主动 ping 功能目标 IP 并执行一次 ping 动作
- **43 格式:** 
	- ◆ 设置:
	- AT+ PINGN =<ip><CR>

#### <CR><LF>+OK<CR><LF>

- **43 参数:** 
	- ◆ IP: 目标 IP 或者域名, 域名最长 30 字节。

示例: AT+PING1=www.baidu.com

## <span id="page-19-2"></span>1.4.45 AT+HEARTUSERN

- ◎ 功能: 查询/设置端口 N 自定义心跳包, 支持 ASCII 和 HEX
- **43 格式:** 
	- ◆ 查询:
	- AT+ HEARTUSERN <CR>

<CR><LF>+OK=< data, type ><CR><LF>

设置:

AT+ HEARTUSERN =< data, type ><CR>

<CR><LF>+OK<CR><LF>

- **43 参数:** 
	- ◆ data: 自定义心跳包内容, ASCII 最长 40 字节, HEX 最长 40 字节。
	- ◆ type: 心跳包内容输入格式, ASCII 或 HEX

示例: AT+HEARTUSERN=01020305, HEX

#### <span id="page-19-3"></span>1.4.46 AT+REGUSERN

- 3 功能: 查询/设置端口 N 自定义注册包, 支持 ASCII 和 HEX
- (2) 格式:

◆ 查询:

AT+ REGUSERN <CR>

<CR><LF>+OK=< data, type ><CR><LF>

#### 设置:

AT+ REGUSERN =< data, type  $>\langle CR \rangle$ <CR><LF>+OK<CR><LF>

- **43 参数:** 
	- ◆ data: 自定义注册包内容, ASCII 最长 40 字节, HEX 最长 40 字节。
	- ◆ type: 注册包内容输入格式, ASCII 或 HEX
- 示例: AT+ REGUSERN=01020305, HEX

## <span id="page-20-0"></span>1.4.47 AT+WEBPOINT

- 功能:查询/设置 Websocket 的方向
- 格式:
	- ◆ 杳询

AT+WEBPOINT<CR>

<CR><LF>+OK=<sta><CR><LF>

◆ 设置

AT+WEBPOINT=<sta><CR>

## <CR><LF>+OK<CR><LF>

- 参数:
	- ◆ sta:状态
	- ◆ OFF 关闭
	- UARTn 串口 n 建立 Websocket 连接
	- LOG 网页监测设备运行情况

示例: AT+WEBPOINT=UART1

## <span id="page-20-1"></span>2. 联系方式

公 司:济南有人物联网技术有限公司

地 址:山东省济南市历下区茂陵山三号路中欧校友产业大厦 12 楼

网址[:](http://www.usr.cn) http://www.usr.cn

客户支持中心[:](http://h.usr.cn) http://h.usr.cn

- 邮 箱:xiaoshou@usr.cn
- 电 话:4000-255-652 或者 0531-88826739

#### 有人定位: 万物互联使能者

有人愿景:成为工业物联网领域的生态型企业

有人使命: 连接价值 价值连接

价值观: 天道酬勤 厚德载物 共同成长 积极感恩

产品理念: 简单 可靠 价格合理

公司文化: 有人在认真做事!

## <span id="page-20-2"></span>3. 免责声明

本文档提供有关 USR-DR404 产品的信息,本文档未授予任何知识产权的许可,并未以明示或暗示,或以禁止发言或其它方式授予任何 知识产权许可。除在其产品的销售条款和条件声明的责任之外, 我公司概不承担任何其它责任。并且,我公司对本产品的销售和/或使用 不作任何明示或暗示的担保,包括对产品的特定用途适用性,适销性或对任何专利权,版权或其它知识产权的侵权责任等均不作担保。本 公司可能随时对产品规格及产品描述做出修改,恕不另行通知。

## <span id="page-21-0"></span>4. 更新历史

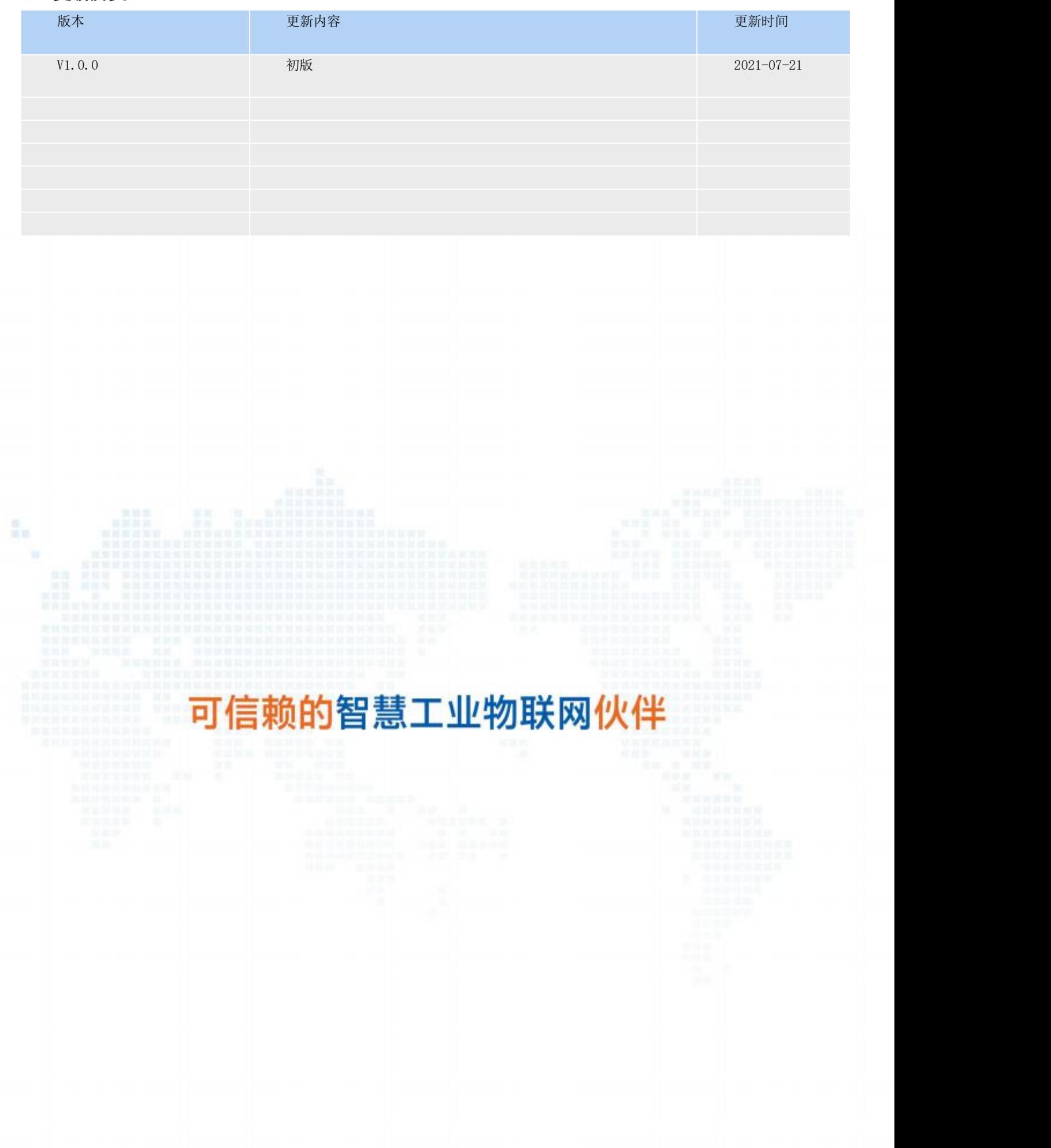